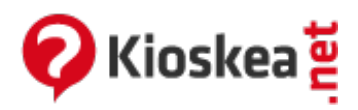

## **PhpMyAdmin - Access denied for user root@localhost**

June 2014

In the PHP programming language, there is an **open source tool** called PhpMyAdmin that handles the **administration of** MySQL. Access can be denied when access to MySQL is attempted through the**root user**. Root requires **insertion of a password** and once that is wrongly entered or is not provided, this issue arises. This can be configured with the help of the PHP tool. The rights of the root user can also be reset at the same time.

## **PhpMyAdmin - Access denied for user root@localhost**

- To reset the [rights](#page-1-0) of the root user
- Insert the host and [password](#page-1-1)

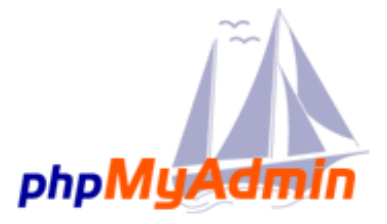

Beginners may face problems accessing MySql by the root user. This happens when the root requires you to enter a password and the user has either entered a the wrong one or has not provided one at all. This can be easily configured using the following steps:

- Step1: Open MySql
- Step2: Through phpMyAdmin/librarires, you should edit config.inc.php
	- Where *\$cfg['PmaAbsoluteUri'] = '';* is displayed, alter the command to *\$cfg['PmaAbsoluteUri'] = 'localhost/phpmyadmin/';*
- Step 3: Concerning the server commands, change *\$cfg['Servers'][\$i]['host'] = 'localhost';* to *\$cfg['Servers'][\$i]['host'] = 'Localhost';*
- Step 4: To enter your new password for the root user, find the command *\$cfg['Servers'][\$i] ['password'] = '';* and enter your password in the field provided
	- **For example:** *\$cfg['Servers'][\$i]['password'] = 'type your password here';*

Step 5: Reboot MySql

## <span id="page-1-0"></span>**To reset the rights of the root user**

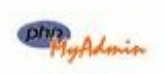

<span id="page-1-1"></span>To be able to reset the rights of the root user, you should enter the following commands *mysql> GRANT ALL PRIVILEGES ON \*.\* TO root@localhost IDENTIFIED BY ' your current password ' WITH GRANT*

## **Insert the host and password**

This section will allow you to insert the host's name and user account by default and set them up with the correct password, as allocated to them in the php.ini folder. To do so, use the code below:

- Default host for mysql\_connect() (doesn't apply in safe mode):
	- o mysqli.default host ='localhost'
- Default user for mysql connect() (doesn't apply in safe mode):
	- mysqli.default\_user ='root'  $\circ$
- Default password for mysqli connect() (doesn't apply in safe mode):
	- **Note:** It is generally a bad idea to store passwords in this file as any user with PHP access can view it
	- $\ln$  mysqli.default pw =' your current password '</ital>  $\circ$

This document entitled « PhpMyAdmin - Access denied for user [root@localhost](http://en.kioskea.net/faq/673-phpmyadmin-access-denied-for-user-root-localhost) » from [Kioskea](http://en.kioskea.net) [\(en.kioskea.net](http://en.kioskea.net/)) is made available under the Creative [Commons](/ccmguide/ccmlicence.php3) license. You can copy, modify copies of this page, under the conditions stipulated by the license, as this note appears clearly.